# Eclipse Orchestratorの 設定方法解説

# 2013/07/06 橋本佳久

hasshy.125sdp.ms4@gmail.com

### Eclipse Orchestratorとは?

■ 米Moonglow Technologies社が開発・販売 している日食撮影用の遠隔撮影ソフトウェア

■ Windows PCで動作し、テジタル一眼レフ カメラの遠隔自動撮影を行う。

### Eclipse Orchestratorの撮影のしくみ

GPS衛星

#### ①日食データと位置情報からイベント時刻を自動計算

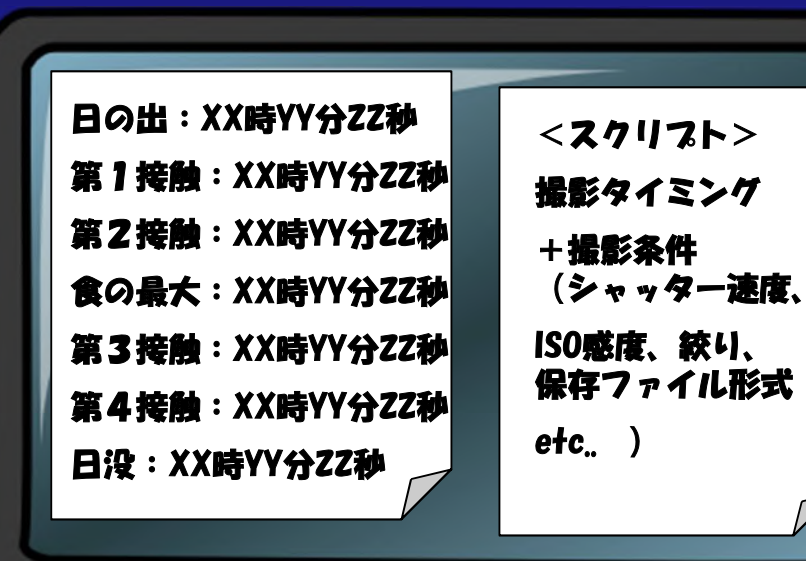

②予め作成されたスクリプトに従ってPCから カメラに撮影の信号が自動的に送られる。

## Eclipse Orchestratorと 撮影システムの準備

## 必要な機器・ソフト

#### ■ ハードウェア

- $\rightarrow PC$  : Windows PC (XP/Vista/7)
- ◆ デジタル一眼レフカメラ (Canon/Nikon)
- ◆ PC-カメラ間の接続ケーフル (USBケーブル又はシリアルシャッターケーブ ル)

#### ■ ソフトウェア

- ◆ Eclipse Orchestrator (製品版/フリー版) (現時点で最新Ver.;3.4)
- 使用するカメラ用のドライバ

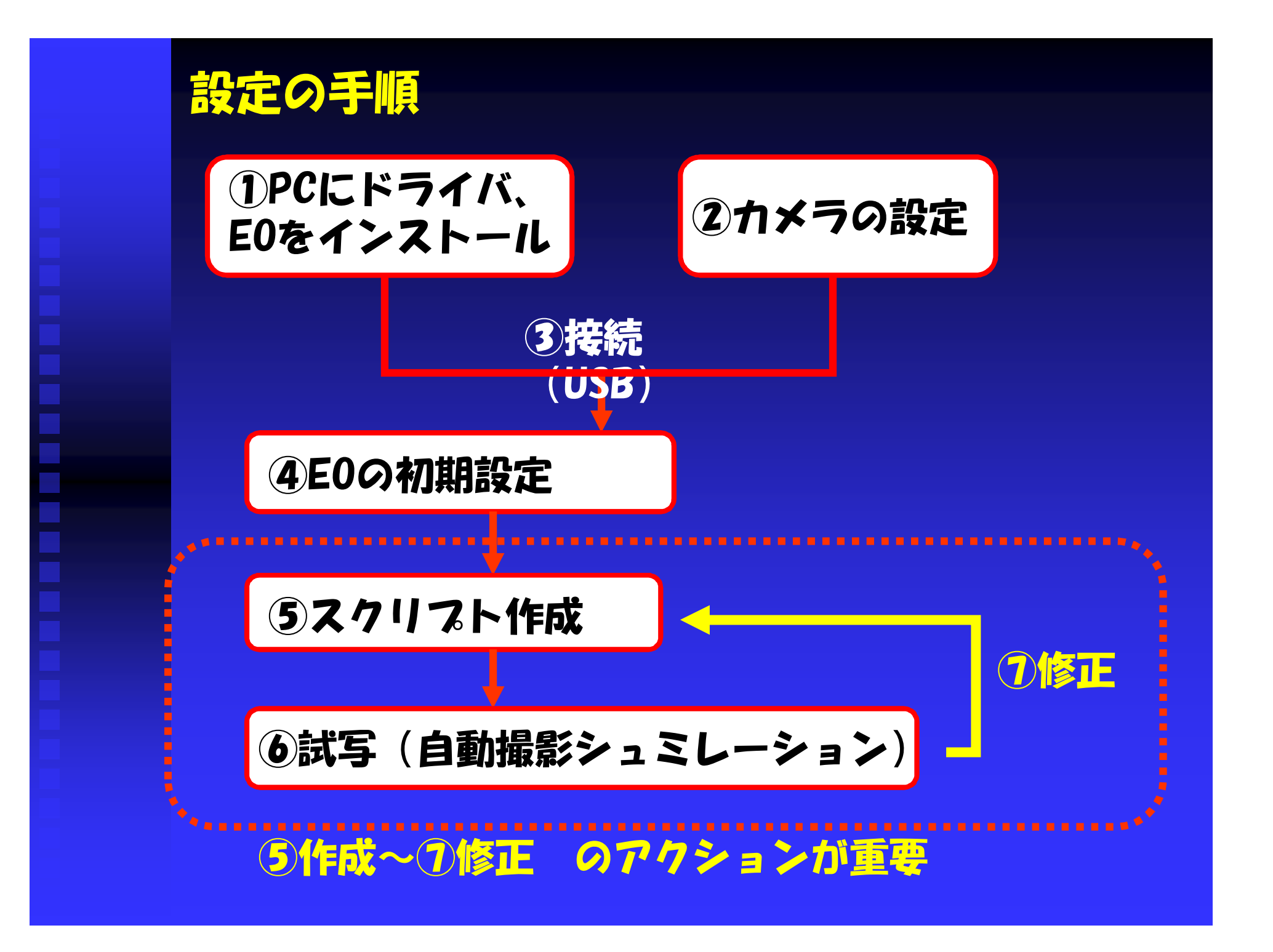

# 設定のTips・注意点

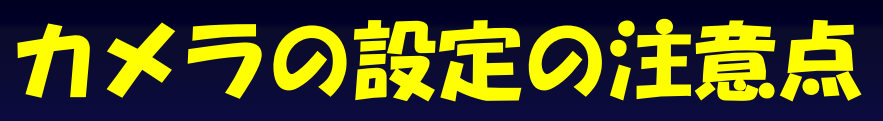

1)カメラのオートパ ワーオフ設定は「切」に する。

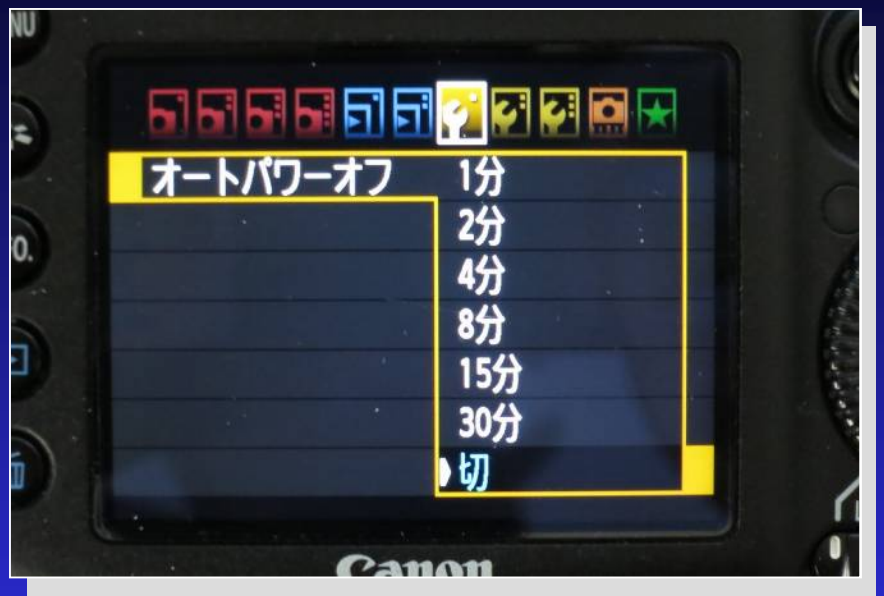

#### 2)カメラレンスを使用する際には、MF(マニュアル フォーカス)に設定する。

#### Eclipse Orchestratorのスクリフト作成

### ■ 撮影間隔の決定 :私の機材では、シャッター動作終了から次のシャッ ター動作までに最低0.5秒のインターバルが必要なこと が試写で確認されたので、撮影間隔は次のように設定。

#### 1) 露出1/2秒から1/1000秒までの場合

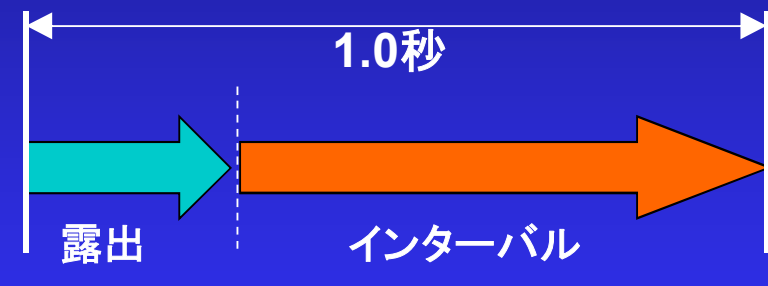

シャッター速度に関係なく 撮影は1秒毎

露出 インターバル 露出時間+**0.5**秒 2) 露出が1/2秒よりも長い場合 シャッター速度により撮影間隔 が変わる

# Eclipse Orchestratorを使った 撮影の実際

### Eclipse Ochestratorの活用歴

#### ■ 2009年初頭

◆ DSLRの自動撮影を検討 → β版のE0を発見 ◆正式版(4月) →Mixiの日食コミュで紹介 ■ 2009年7月 中国~トカラ皆既日食 ◆雨天でその威力を発揮できず。。。。

#### 2013年

- 金環日食撮影成功
- ケアンズ皆既日食撮影成功

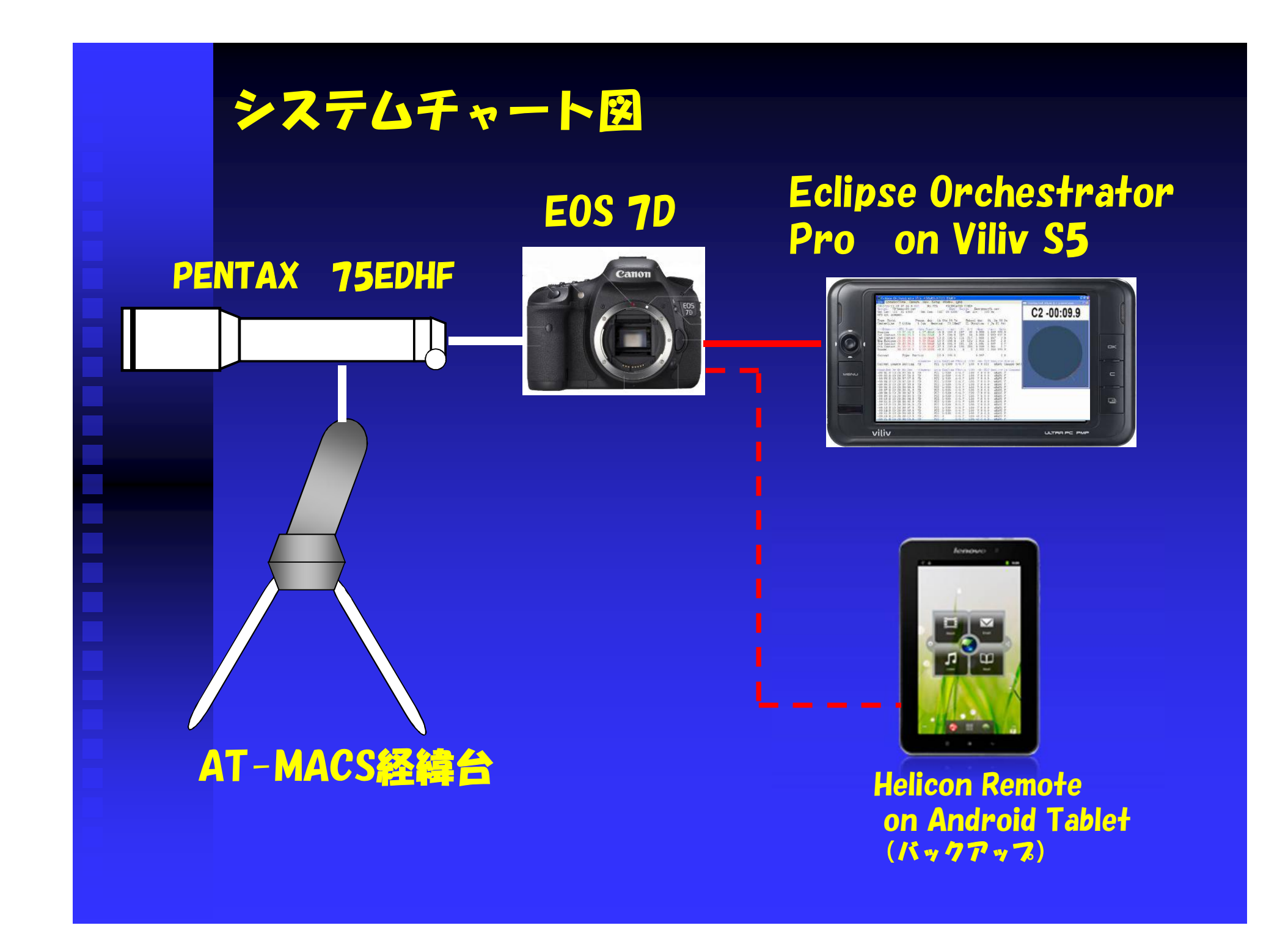

### 今回のケアンス皆既日食用スクリスト

■ コロナ撮影は2秒~1/1000秒まで12段階露出、 各2枚づつの計24ショットを1セットとした。 (撮影所要時間:約28秒) **今回の皆既時間中に3セット撮影可能**  ダイヤモンドリング撮影は第2、第3接触前後に露 出1/500~1/1000秒で連続撮影

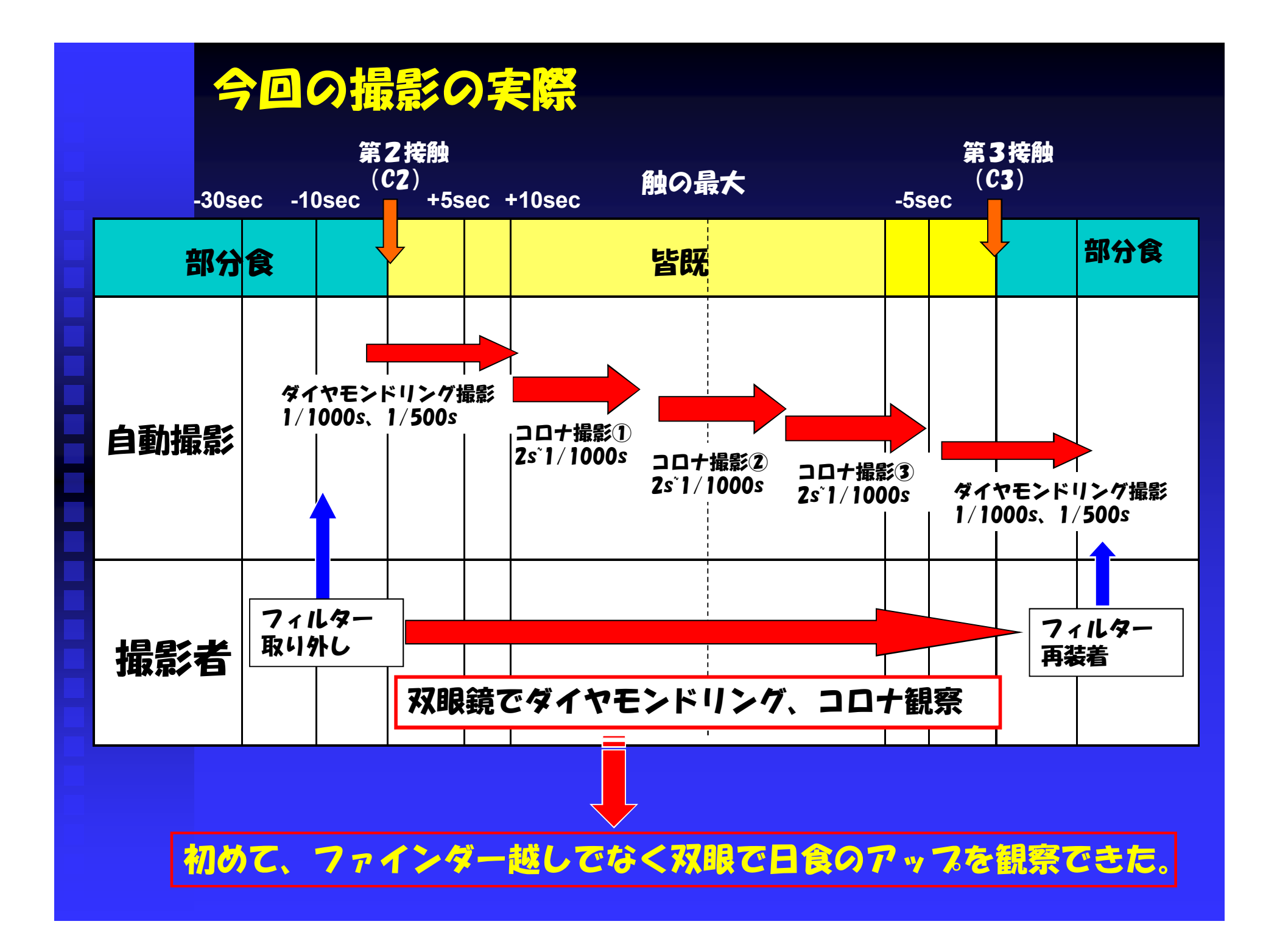

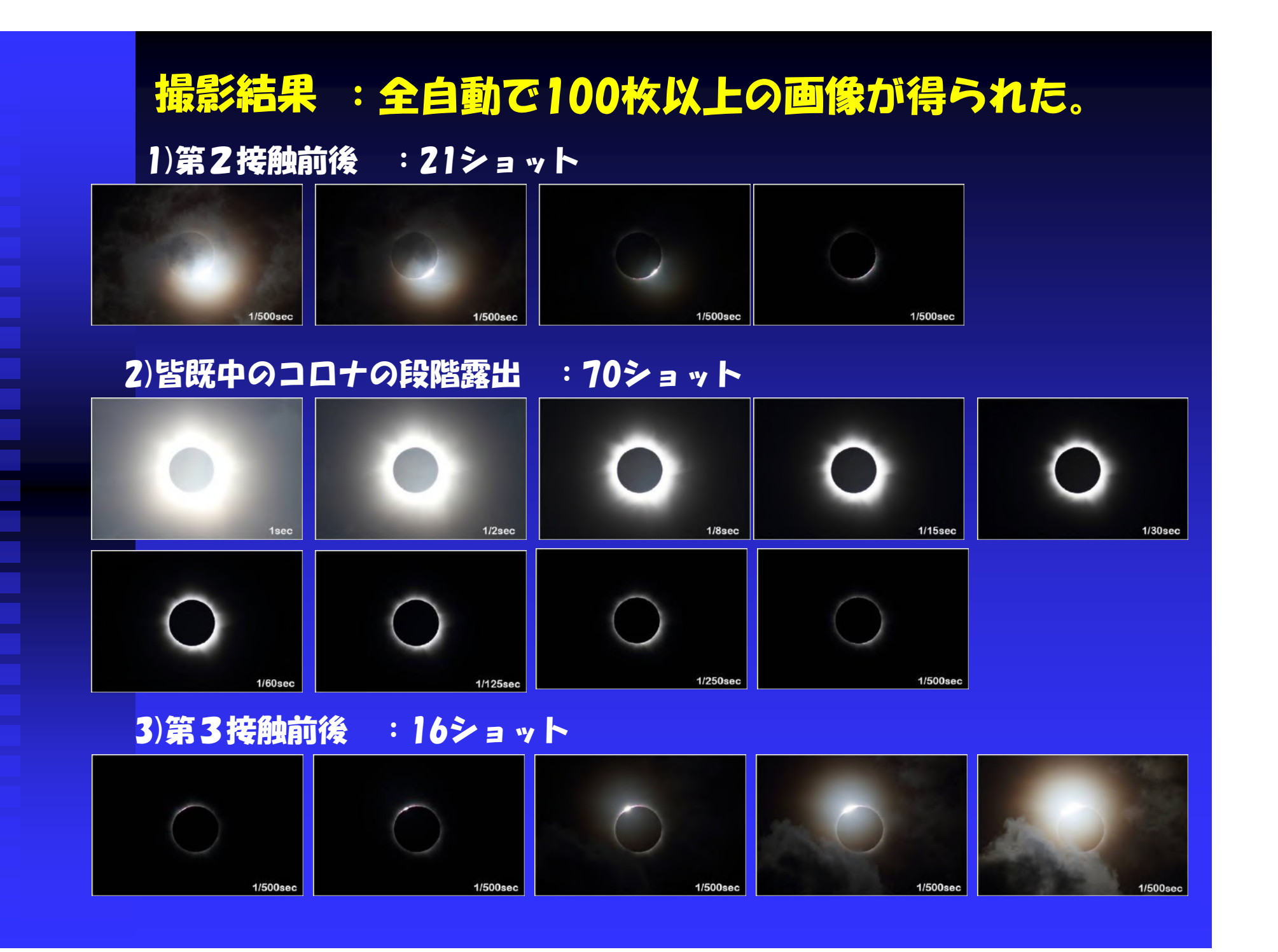

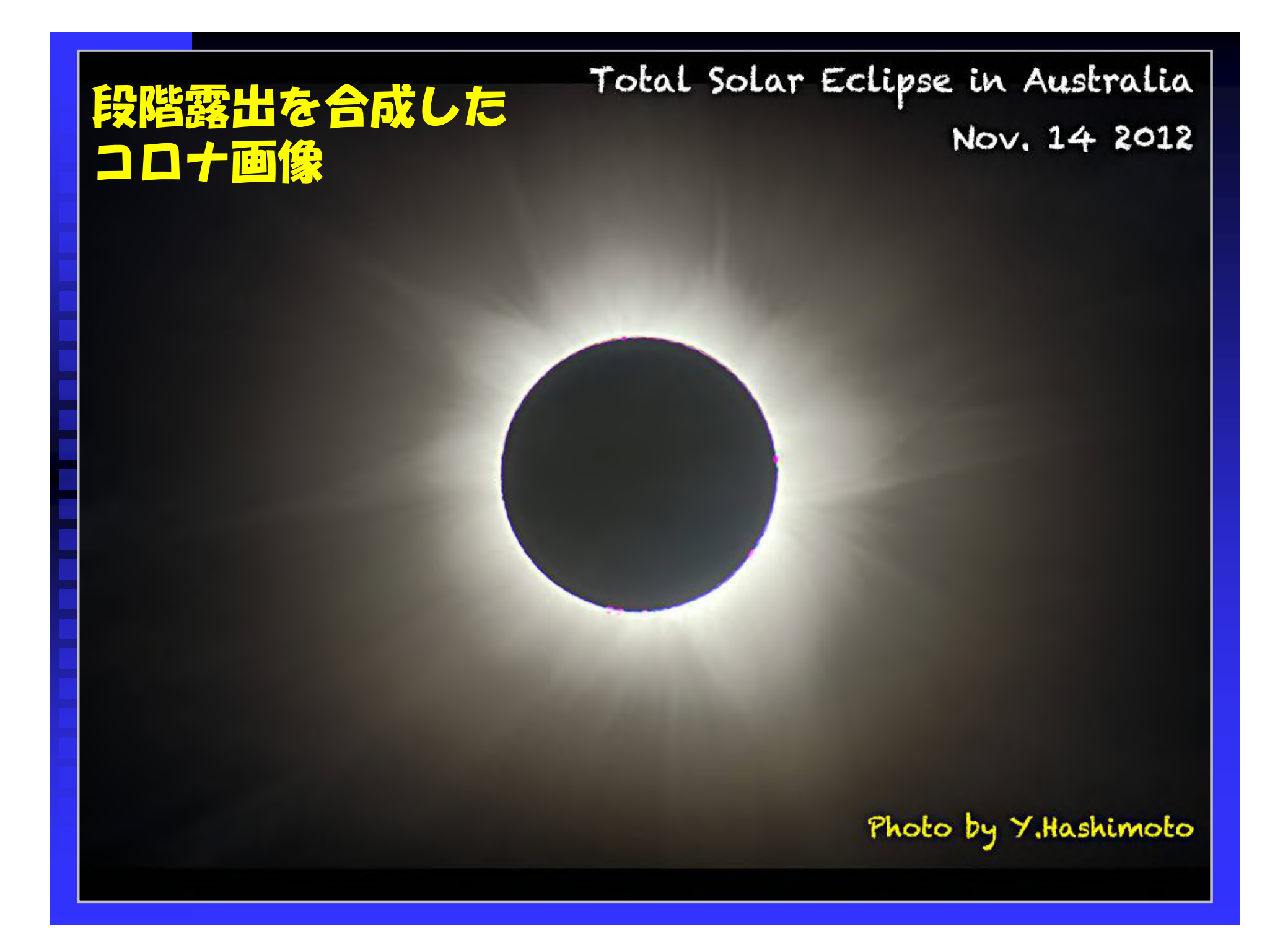

## 自動撮影を使いこなすには

- 事前の準備は万全に。実機で試写を繰り返して、確実に 動作するまで設定を詰めていく。
- 設定は現場で再確認。 位置情報・スクリプトファイルの指定等が間違っている と、間違ったタイミングで動作することになる。 ■ PC制御ではOS.ソフトウェアのフリーズは想定の内。 バックアップ手段を確保しておく。

(Tablet PC、スマホ、最悪は手動撮影に直ぐ切り替えれ るようレリーズなど)

## 懇親会で実機デモを行いますので、 興味ある方はご覧になってください。

**End**